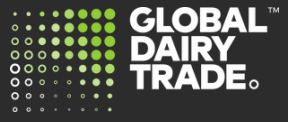

## Click unlock account and follow the prompts onscreen to unlock via email.

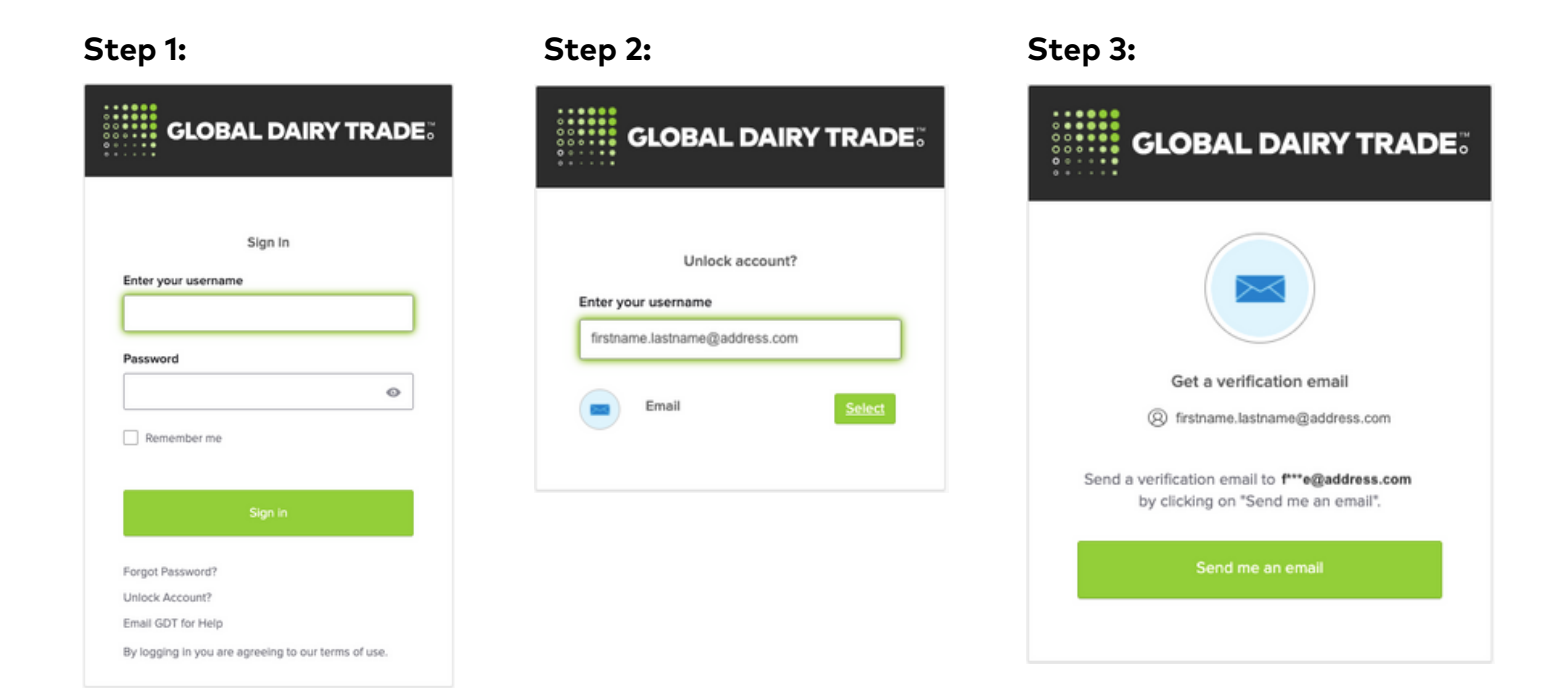

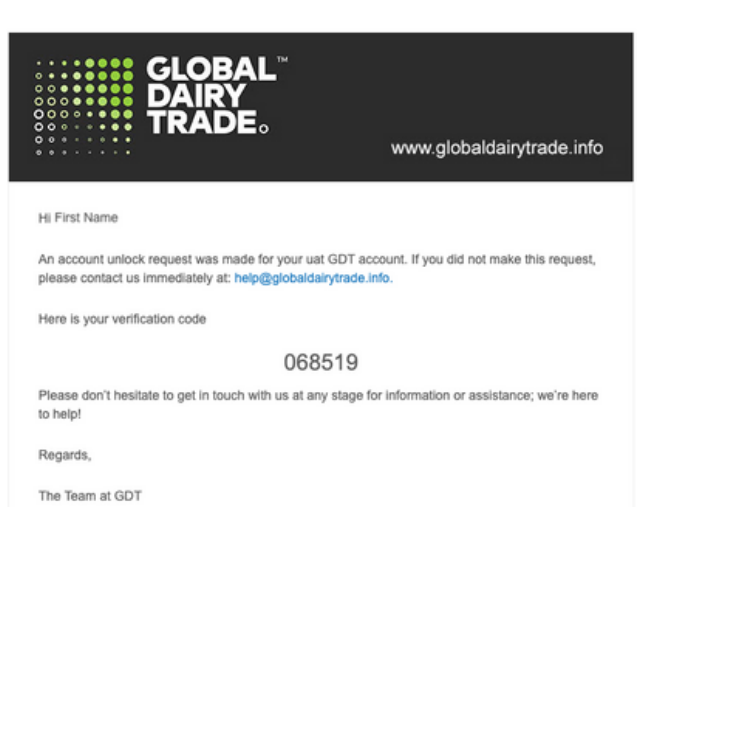

## **Step 4: Step 5:**

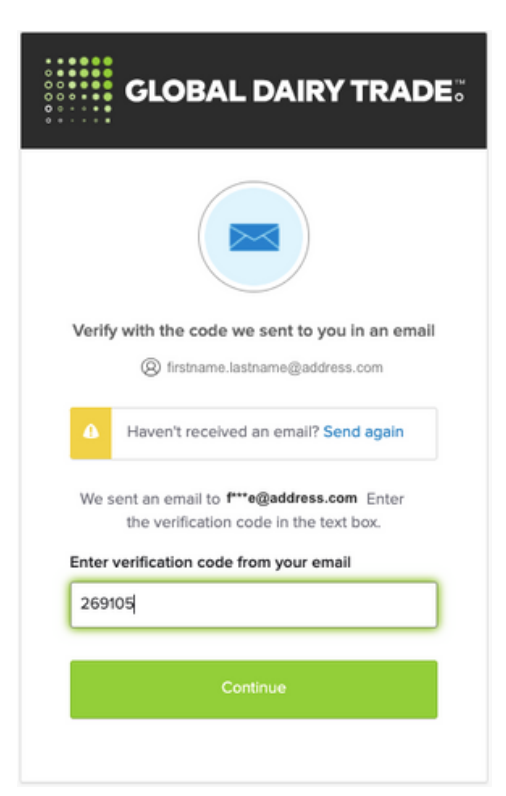

## **CONTACT US**

**help@globaldairytrade.info www.globaldairytrade.info**

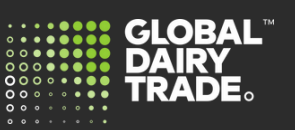